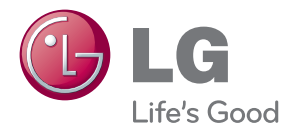

# PODRĘCZNIK UŻYTKOWNIKA MONITOR LCD

Proszę dokładnie przeczytać ten podręcznik przed rozpoczęciem użytkowania urządzenia i zachować go na przyszłość.

MODELE MONITORA LCD W2363D

To urzàdzenie zosta∏o zaprojektowane i wyprodukowane w sposób zapewniajà cy Twoje bezpieczeństwo osobiste, jednak niepoprawne jego użycie może spowodować ryzyko porażenia pradem elektrycznym lub niebezpieczeństwo po żaru. Aby umożliwić poprawne działanie wszystkich środków bezpieczeństwa wbudowanych do tego monitora, należy przestrzegać następujących podstawowych zasad instalacji, użytkowania i serwisu.

### **Bezpieczeƒstwo**

Należy używać tylko przewodu zasilania dostarczonego wraz z urządzeniem. W razie uży cia innego przewodu zasilania nale˝y sprawdziç, czy jest on zgodny ze stosownymi normami krajowymi, jeśli nie był dostarczony przez sprzedawce. Jeśli przewód zasilania jest w jakikolwiek sposób uszkodzony, należy się skontaktować z producentem lub najbli ˝szym autoryzowanym punktem napraw w celu wymiany.

Wtyczka urządzenia służy także jako wyłacznik.

Urządzenie powinno być zainstalowane w pobliżu gniazdka ściennego, do którego będzie podłaczone, a gniazdko to musi być łatwo dostepne.

Zasilaj monitor tylko ze źródła energii wskazanego w danych technicznych w niniejszym podręczniku lub podanego na monitorze. W razie braku pewności co do rodzaju zasilania w domu należy porozumieć się ze sprzedawca.

Przeciążone gniazda sieci prądu zmiennego i przedłużacze są niebezpieczne. Równie niebezpieczne są wystrzepione przewody zasilania i uszkodzone wtyczki. Mogą one spowodować niebezpieczeństwo porażenia pradem elektrycznym lub niebezpieczeństwo pożaru. Skontaktuj się z technikiem serwisu w celu wymiany.

Dopóki urządzenie pozostaje podłączone do ściennego gniazda zasilania, nie jest ono od łączone od źródła zasilania prądem przemiennym, nawet jeśli zostanie wyłączone.

Nie otwieraj monitora.

- Wewnatrz nie ma elementów przeznaczonych do obsługi przez użytkownika.
- Nawet kiedy wyłącznik jest w stanie OFF (Wyłączony), wewnątrz występują niebezpieczne wysokie napiecia.
- Jeśli monitor nie działa prawidłowo, skontaktuj się ze sprzedawca.

Aby uniknać obrażeń ciała:

- Nie ustawiaj monitora na pochylonej półce, jeśli nie będzie prawidłowo umocowany.
- U˝ywaj tylko podstawy zalecanej przez producenta.
- Nie wolno uderzać w ekran ani rzucać w jego kierunku żadnych przedmiotów. Może to spowodować uszkodzenie ciała lub produktu.

Aby zapobiec pożarowi lub innemu zagrożeniu:

- Zawsze wyłączaj monitor, jeśli opuszczasz pokój na dłużej niż na chwilę. Nigdy nie pozostawiaj monitora włączonego wychodząc z domu.
- Zadbaj, aby dzieci nie wrzucały ani nie wkładały żadnych przedmiotów do otworów obudowy monitora. Na niektórych częściach wewnętrznych występują wysokie napięcia.
- Nie dodawaj akcesoriów, które nie zostały przeznaczone do tego monitora.
- Gdy monitor jest pozostawiony bez nadzoru przez dłuższy czas, wyjmij wtyczke z gniazdka ściennego.
- W czasie burzy z wyładowaniami atmosferycznymi nigdy nie dotykaj przewodu zasilają cego ani sygnałowego, gdyż jest to bardzo niebezpieczne i może spowodować poraże nie prądem elektrycznym.

## **Instalacja**

Zadbaj, aby nic nie leżało na przewodzie zasilania ani nic po nim nie przejeżdżało oraz nie ustawiaj monitora w miejscu, w którym przewód zasilania jest nara˝ony na uszkodzenie.

Nie korzystaj z monitora w pobliżu wody, czyli np. blisko wanny, umywalki, zlewu kuchennego, pralki, w wilgotnej piwnicy lub w pobliżu basenu pływackiego. Monitory mają w obudowie otwory wentylacyjne, aby umożliwić odprowadzanie ciepła wytwarzanego w czasie pracy. Jeśli te otwory zostana zasłoniete, gromadzace się ciepło mo że spowodować uszkodzenie i w jego nastepstwie niebezpieczeństwo pożaru.

Dlatego NIE WOLNO:

- Zasłaniać dolnych otworów wentylacyjnych, ustawiając monitor na łóżku, sofie, kocu itp.
- Ustawiać monitora w obudowie, jeśli nie bedzie zapewniona należyta wentylacja.
- Zasłaniać otworów wentylacyjnych tkanina lub innym materiałem.
- Ustawiać monitora w pobliżu grzejnika, nad grzejnikiem lub innym źródłem ciepła.

Nie wolno przecierać ani uderzać aktywnej matrycy LCD żadnym twardym przedmiotem, gdyż może to doprowadzić do jej trwałego porysowania, zmatowienia lub zniszczenia

Nie wolno przez dłuższy czas naciskać palcem ekranu LCD, ponieważ może to spowodowaç powstawanie obrazów wtórnych.

Na ekranie mogą pojawiać się uszkodzone punkty, na przykład czerwone, zielone lub niebieskie plamki. Nie ma to jednak wpływu na sprawność monitora

Aby na monitorze LCD uzyskać jak najlepszą jakość obrazu, należy stosować zalecaną rozdzielczość. Ustawienie innej rozdzielczości może spowodować przeskalowanie lub inne przetworzenie obrazu wyświetlanego na ekranie. Jest to jednak naturalna cecha panelu LCD o ustalonej rozdzielczości.

Jeśli nieruchomy obraz jest wyświetlany na ekranie przez dłuższy czas, może on spowodować uszkodzenie ekranu i może zostać na nim utrwalony. Należy upewnić si e, że jest właczona opcja wygaszacza ekranu. Efekt ten występuje również w produktach innych firm i nie jest objety gwarancja.

Należy unikać uderzeń w ekran i jego boki lub rysowania po nich metalowymi przedmiotami. W przeciwnym razie może dojść do uszkodzenia ekranu.

Należy pzenosić urządzenie, trzymając oburącz, panelem do przodu. Jeśli urządzenie upadnie, może ulec zniszczeniu i spowodować porażenie prądem lub pożar. Skontaktować się z autoryzowanym serwisem w celu naprawy.

Należy unikać wysokich temperatur i wilgoci.

## **Czyszczenie**

- Przed czyszczeniem ekranu LCD należy odłączyć zasilanie
- Stosować lekko wilgotną (nie mokrą) ściereczkę. Nie wolno używać aerozoli bezpośr ednio na ekran monitora, ponieważ nadmiar rozpylanej cieczy może spowodować pora żenie pradem elektrycznym.
- Podczas czyszczenia produktu odłączyć przewód zasilania i przecierać delikatnie miek ką szmatką, aby uniknąć zarysowań. Nie wolno czyścić urządzenia mokrą szmatką ani rozpylać wody lub innych cieczy bezpośrednio na urzadzenie. Może to spowodować porażenie pradem elektrycznym. Nie używać chemikaliów, takich jak benzen, rozcieńc zalnik lub alkohol.
- Spryskać miekka szmatke woda od 2 do 4 razy, a nastepnie wyczyścić szmatka przedn a obudowę, przecierając tylko w jednym kierunku. W przypadku użycia zbyt mokrej szmatki na produkcie mogą pozostać ślady.

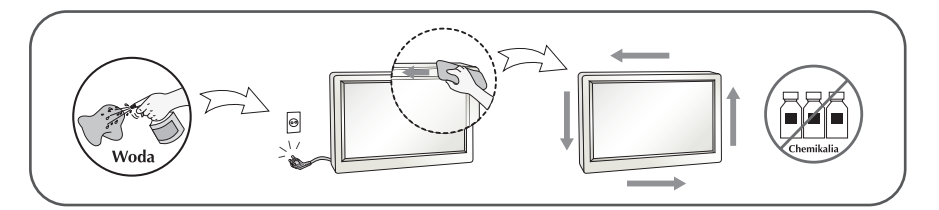

## **Pakowanie**

■ Nie należy wyrzucać oryginalnego opakowania i pudełka. Stanowią one idealny pojemnik do transportowania urządzenia. Kiedy urządzenie jest przewożone w inne miejsce, należy je zapakować w oryginalne opakowanie.

### **Złomowanie** (Tylko w monitorach LCD z lampa Hg)

- Lampa fluoroscencyjna użyta w tym produkcie zawiera niewielką ilość rtęci.
- Urządzenia tego nie należy wyrzucać wraz ze zwykłymi odpadami domowymi.
- Złomowanie tego produktu musi odbywać sie zgodnie z lokalnymi przepisami.

### **Dziękujemy za wybranie produktów firmy LGE**

Należy się upewnić, że w opakowaniu monitora znajdują się następujące elementy. W przypadku braku jakiegokolwiek elementu należy skontaktować sie ze sprzedawca.

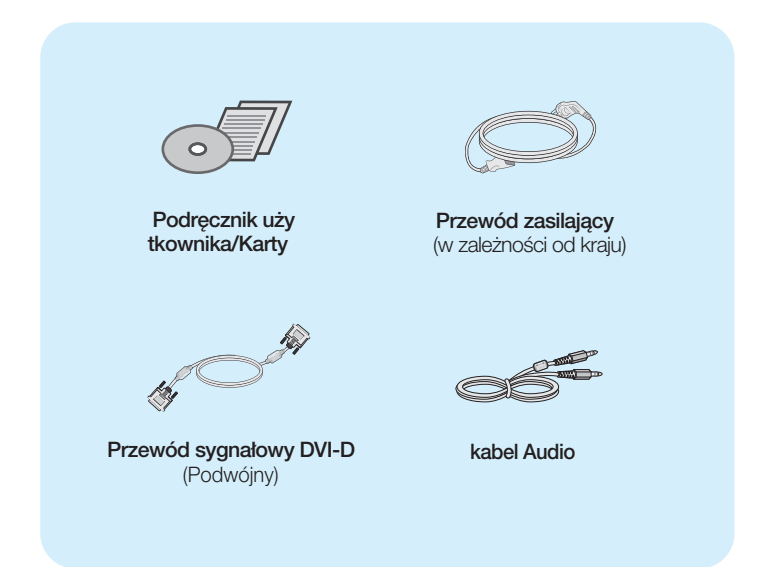

### **WAŻNF**

- Akcesoria moga wyglądać nieco inaczej niż elementy pokazane na rysunku.
- Dla zachowania zgodności ze standardami określonymi dla tego produktu, należy stosować jedynie ekranowane przewody sygnałowe (DVI-D) wyposażone w rdzenie ferrytowe.
- Wymagania dla obrazowania 3D (trójwymiarowego)
	- 1. Zestaw NVIDIA® GeForce® 3D Vision kit (do kupienia osobno).
	- 2. Kompatybilna z NVIDIA GPU (do kupienia osobno)
		- Kompletna lista obsługiwanych kart znajduje się na stronie: www.nvidia.com/3dvision .
	- 3. Minimalne wymagania systemowe
		- (1) Windows® Vista 32/ 64 bit -lub- Windows 7 32/64 bit
		- (2) Intel® Core™ 2 Duo -lub- AMD Athlon™ X2 CPU lub lepszy
		- (3) pamięć systemowa 1 Gb (zalecana 2 Gb)
		- (4) Dostepne miejsce na dysku twardym 100 Mb

■ Po godzinie użytkowania monitora, zrób sobie przynajmniej 5 minut przerwy, aby chronić swoje oczy.

Przed rozpoczęciem konfigurowania monitora należy się upewnić, że monitor, system komputerowy i inne dołaczone urzadzenia sa wyłaczone.

## **Montaż i demontaż podstawki**

1. Umieść monitor na miekkiej tkaninie ekranem w dół.

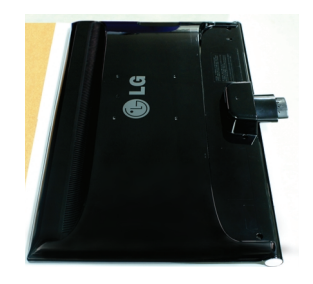

2. Upewnij się, że podstawa jest zwrócona w odpowiednim kierunku, i przymocuj ją do nóżki. Należy upewnić się, że podstawka jest maksymalnie dociśnieta.

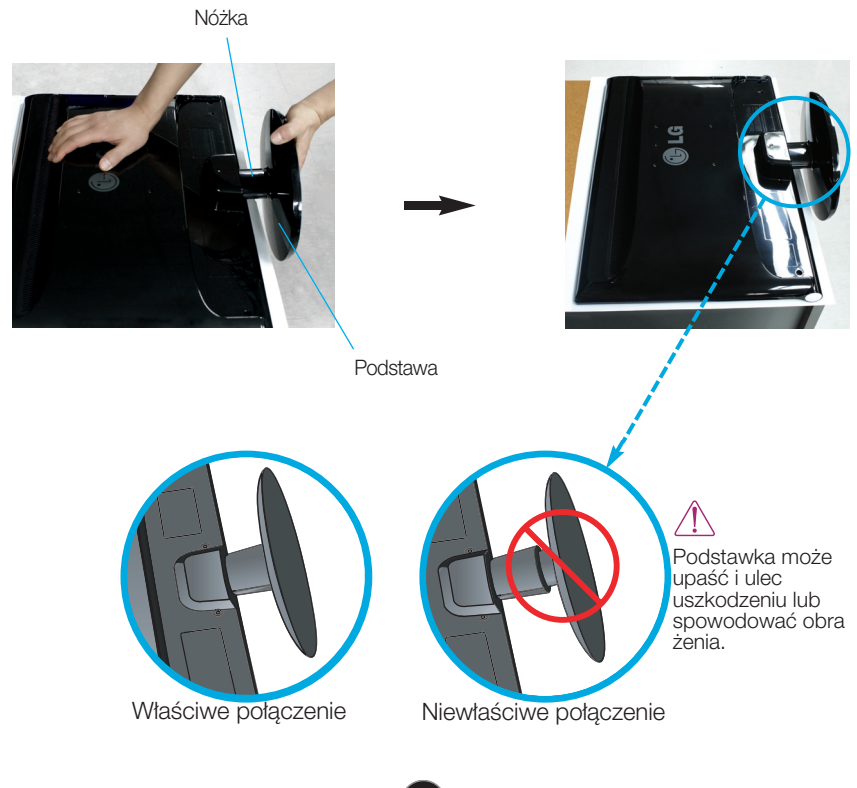

3. Przekręć śrubę w prawo, aby przymocować nóżkę do podstawy.

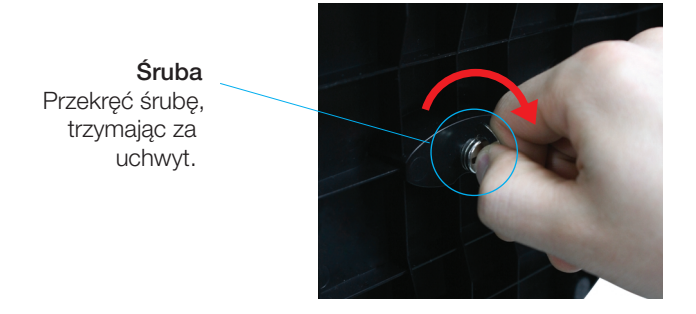

4. Następnie zegnij uchwyt do pozycji p ∏askiej.

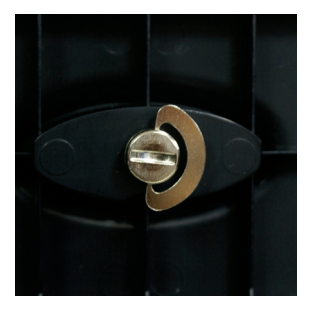

**5.** Po zmontowaniu wszystkich elementów ostrożnie podnieś monitor i ustaw go ekranem do przodu.

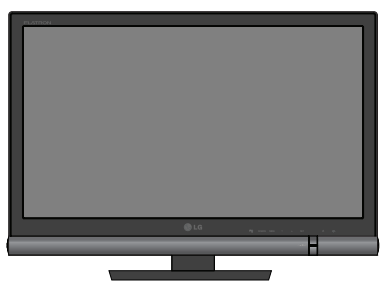

**6.** Aby odłączyć podstawę od nóżki, odegnij uchwyt i przekręć go w lewo.

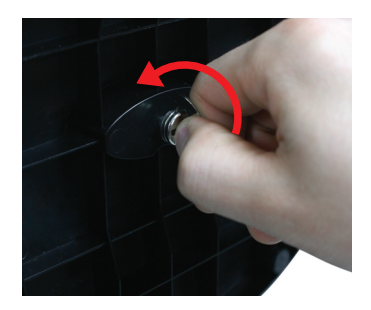

### WAŻNE

- Na tej ilustracji przedstawiono ogólny model połączenia. Twój monitor może się różnić od elementów pokazanych na rysunku.
- Nie przenoś monitora w pozycji dołem do góry, trzymając tylko za podstawę. Urządzenie może upaść i ulec uszkodzeniu lub spowodować obrażenia.

Przed rozpoczęciem konfigurowania monitora należy się upewnić, że monitor, system komputerowy i inne dołaczone urzadzenia sa wyłaczon.

### **Ustawianie pozycji wyświetlacza**

-Po złożeniu wyreguluj kąt nachylenia, jak pokazano poniżej.

- **1.** Wypróbuj ró˝ne sposoby wyregulowania pozycji panelu w celu zapewnienia sobie maksymalnego komfortu.
	- **Zakres przechylenia: -5° do 15°**

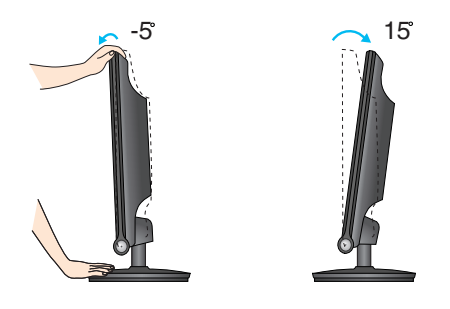

- W trakcie regulowania kąta nachylenia nie dotykaj ani nie naciskaj ekranu.
- Regulując kąt nachylenia ekranu, nie wkładaj palców między główną część monitora i nóżkę. Możesz sobie przyciąć palce.

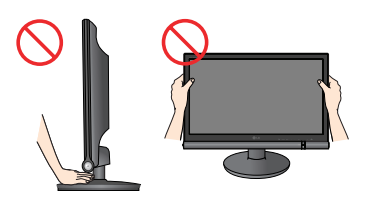

### **ERGONOMIA**

W celu zachowania wygodnej i ergonomicznej pozycji widzenia zaleca się, aby kąt odchylenia monitora od pionu nie przekraczał pięciu stopni.

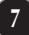

## **Łączenie z urządzeniem PC/AV**

- 1. Przed rozpoczeciem konfigurowania monitora należy się upewnić, że monitor, system komputerowy i inne dołączone urządzenia są wyłączone.
- $2$  Odpowiednio podłącz przewód sygnału wejściowego ⊙ oraz przewód zasilania ⊘ , następ nie dokręć śruby przewodu sygnałowego.
	- **A** Podłącz przewód DVI-D (sygnału cyfrowego)
	- **B** Podłącz kabel HDMI (HDMI1, HDMI2)

### **UWAGA**

- Jest to uproszczony rysunek tyłu monitora.
- Ten rysunek odnosi sie do modelu ogólnego. Twój monitor może sie różnić od przedstawionego na ilustracji.

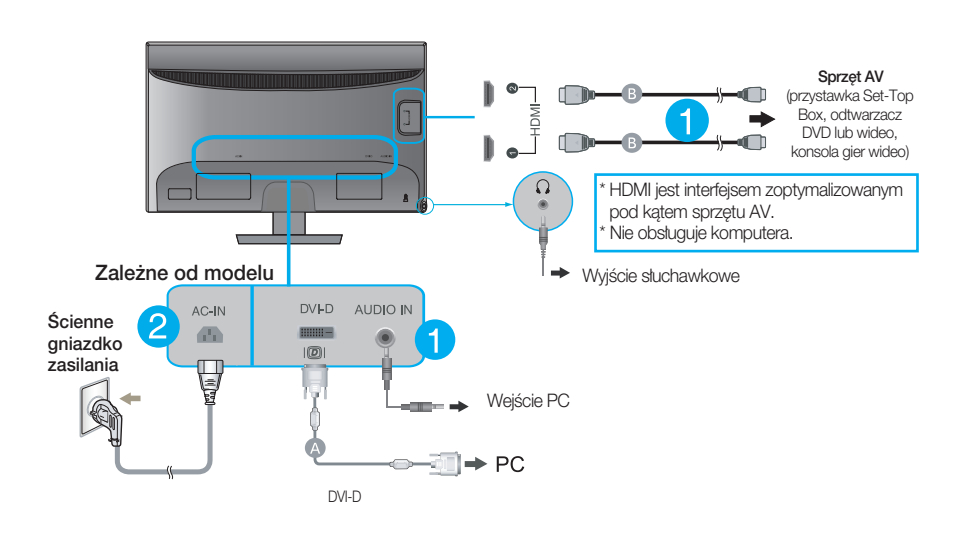

3. Naciśnij przycisk power (zasilanie) ( **(**∪) na przednim panelu, aby włączyć zasilanie.

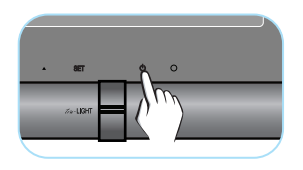

## **Przyciski na panelu przednim**

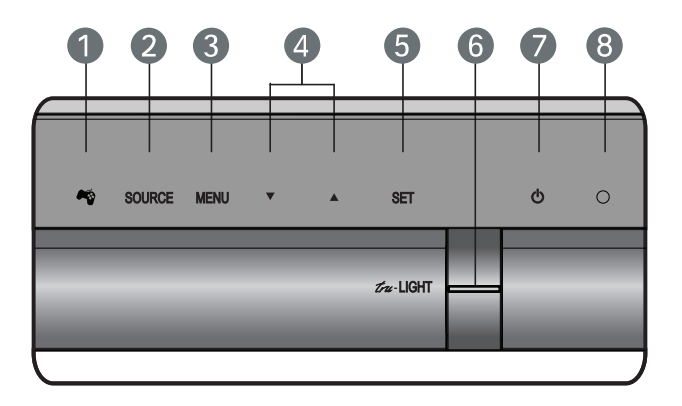

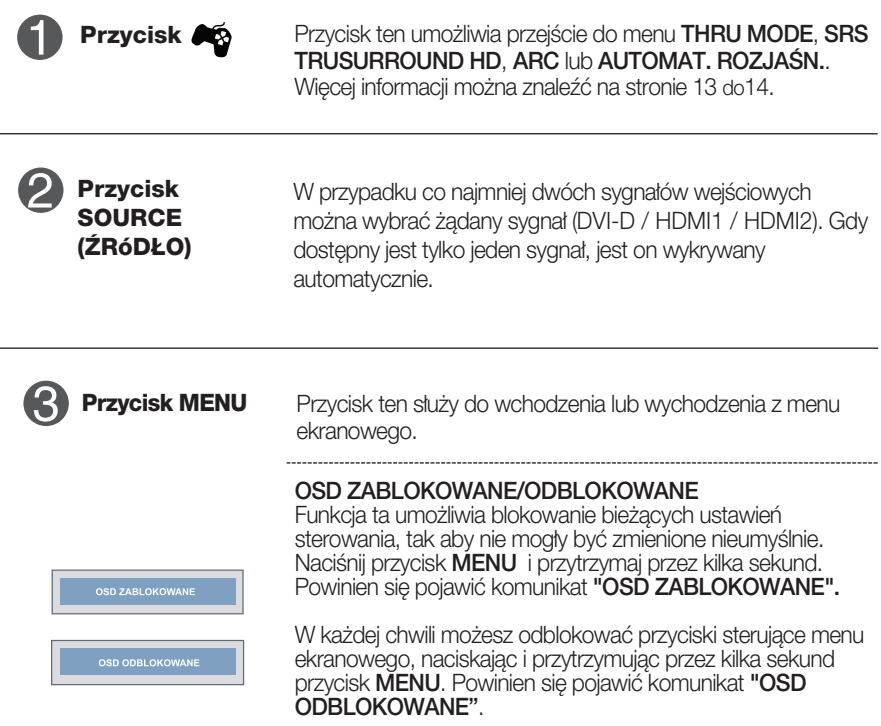

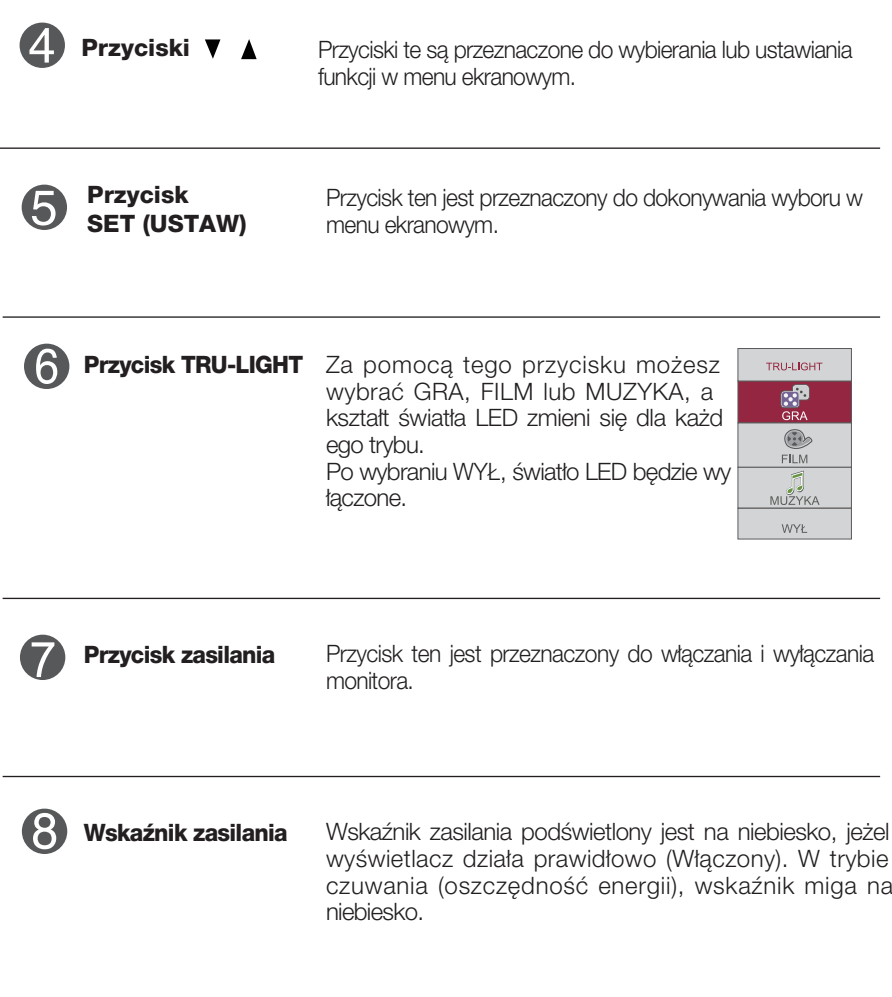

## **Regulacja ekranu**

Za pomocà systemu menu ekranowego ustawianie rozmiarów obrazu, jego pozycji i parametrów pracy monitora jest łatwe i szybkie. W celu zaznajomienia użytkownika z elementami sterującymi poniżej podano krótki przykład.

Niniejszy rozdział zwiera opis dostępnych elementów regulacyjnych i wybieranych parametrów, które są dostępne za pomocą menu ekranowego.

Aby wykonać regulacje w menu ekranowym, należy postępować według poniższej procedury:

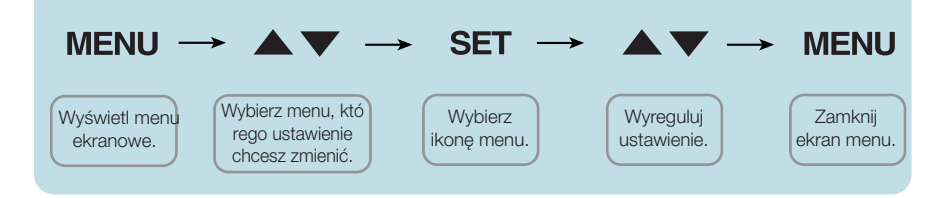

- Naciśnij przycisk MENU (Menu), po czym pojawi się główne menu ekranowe (OSD)
- Aby wybrać element sterujący, użyj przycisku ▼ / ▲. Kiedy żądana ikona zostanie podświetlona, naciśnij przycisk SET (Ustaw). **2**
- Użyj przycisków ▼ / ▲ aby odpowiednio wyregulować obraz. Użyj przycisku SET (Ustaw), aby wybrać inne elementy podmenu. **3**
- Naciśnij przycisk MENU (Menu) jeden raz, aby wrócić do menu głównego w celu wyboru innej funkcji. Naciśnij przycisk **MENU (Menu)** dwa razy, aby wyjść z menu ekranowego. **4**

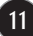

W poniższej tabeli przedstawiono menu sterowania, regulacji i ustawień menu ekranowego (OSD).

<u>3D mode</u> : Wyjście w trybie 3D : WejÊcie DVI-D(Sygna∏ cyfrowy) **DVI-D**

**HDMI** : Wejście HDMI

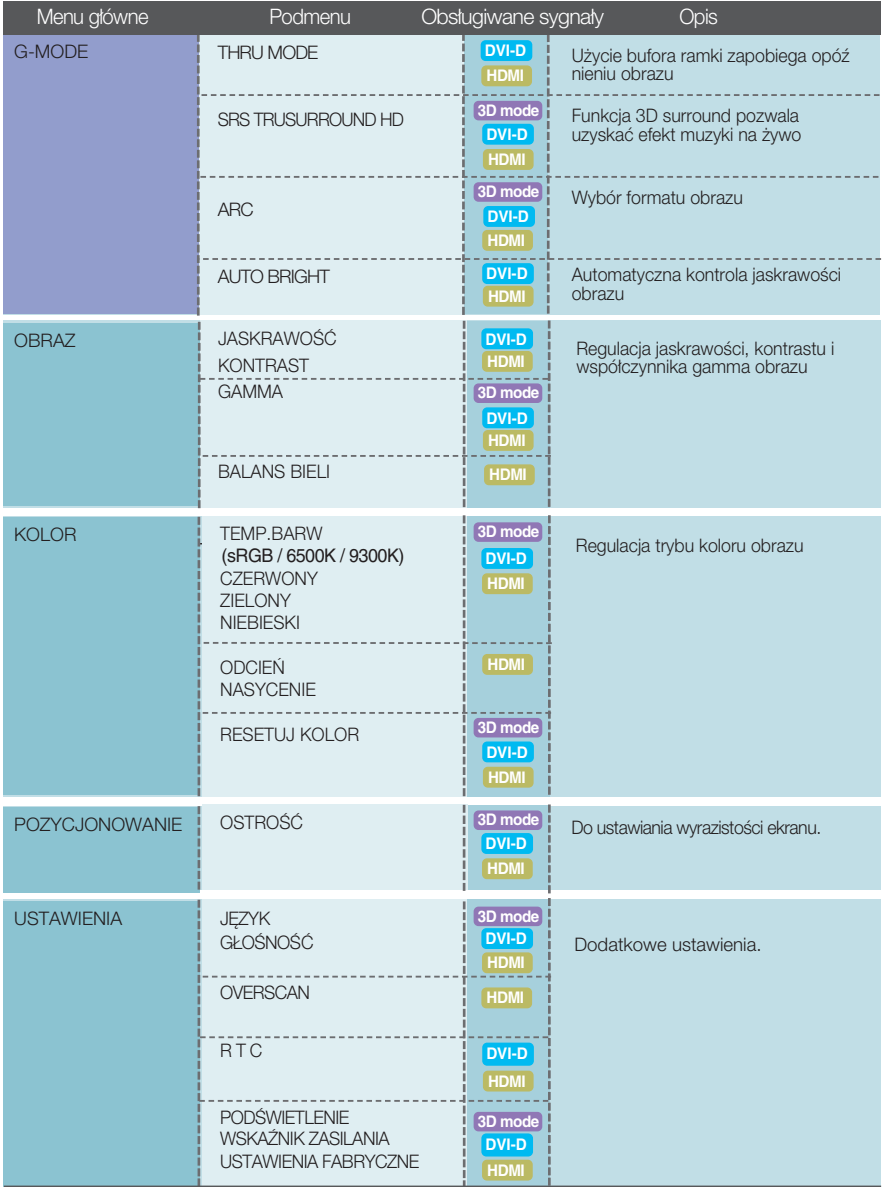

### UWAGA

Kolejność ikon może się różnić zależnie od modelu (12 do 19)

Menu ekranowe (OSD) pojawi się po naciśnieciu przycisku  $\bullet$  z przodu monitora.

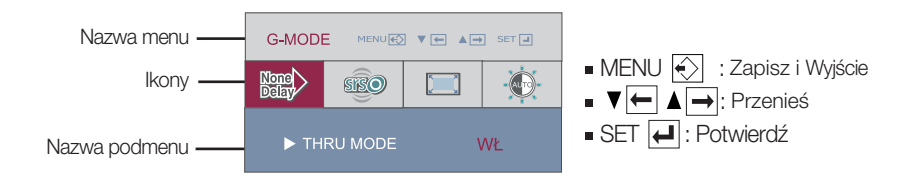

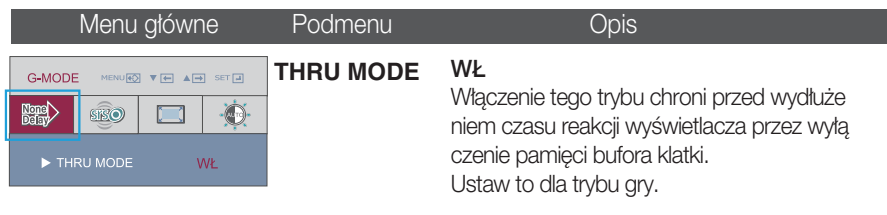

### **WYF**

Właczenie tego trybu powoduje wyświetlanie zoptymalizowanego ekranu poprzez użycie pamieci bufora klatki. Jednakże szybkość reakcji monitora może być niższa niż zmienność obrazu generowanego przez komputer PC.

\* Co to jest pamieć bufora klatki? Ta funkcja ma na celu dostarczenie zoptymalizowanego wyświetlania, poprzez zapisywanie filmu jako oddzielnych klatek przed jego wyświetleniem na ekranie.

- Gdy pracuje ekran 3D, funkcja **THRU MODE** jest nieaktywna.
- Nie jest obsługiwane dla sygnału wejściowego 1080i.

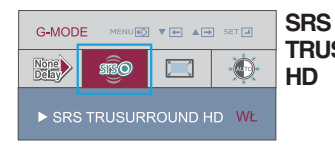

**TRUSURROUND** Uruchamia funkcję SRS, dzięki której uzyskujemy efekt trójwymiarowego, naturalnie przestrzennego dźwięku.

**WYŁ** 

WŁ

Wyłączenie funkcji SRS.

**SISO** jest znakiem towarowym SRS Labs, Inc.

Technologia TruSurround HD objeta jest licencja SRS Labs, Inc.

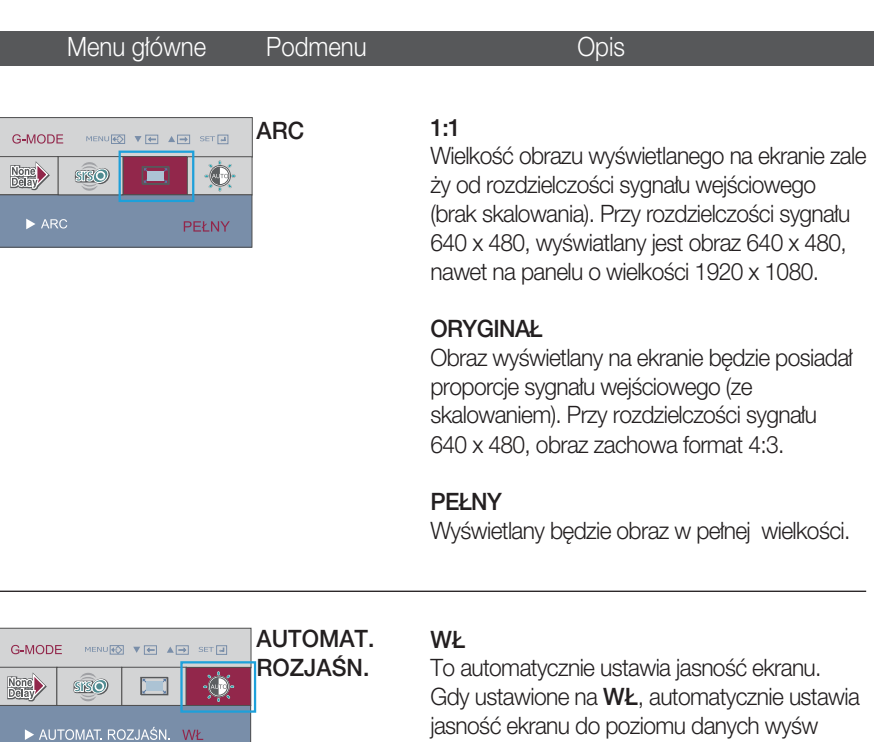

**WYŁ** 

odtwarzania.

Funkcja automatycznej regulacji jasności jest wyłączona.

ietlacza, aby zapewniç optymalne warunki

Gdy pracuje ekran 3D, funkcja AUTOMAT. ROZJAŚN. jest nieaktywna.

Przedstawiono procedurę wybierania i regulacji parametrów w systemie menu ekranowego (OSD). Poniżej wymieniono ikony, ich nazwy oraz opisy wszystkich elementów pokazywanych w Menu.

Naciśnij przycisk MENU, po czym pojawi się główne menu ekranowe (OSD).

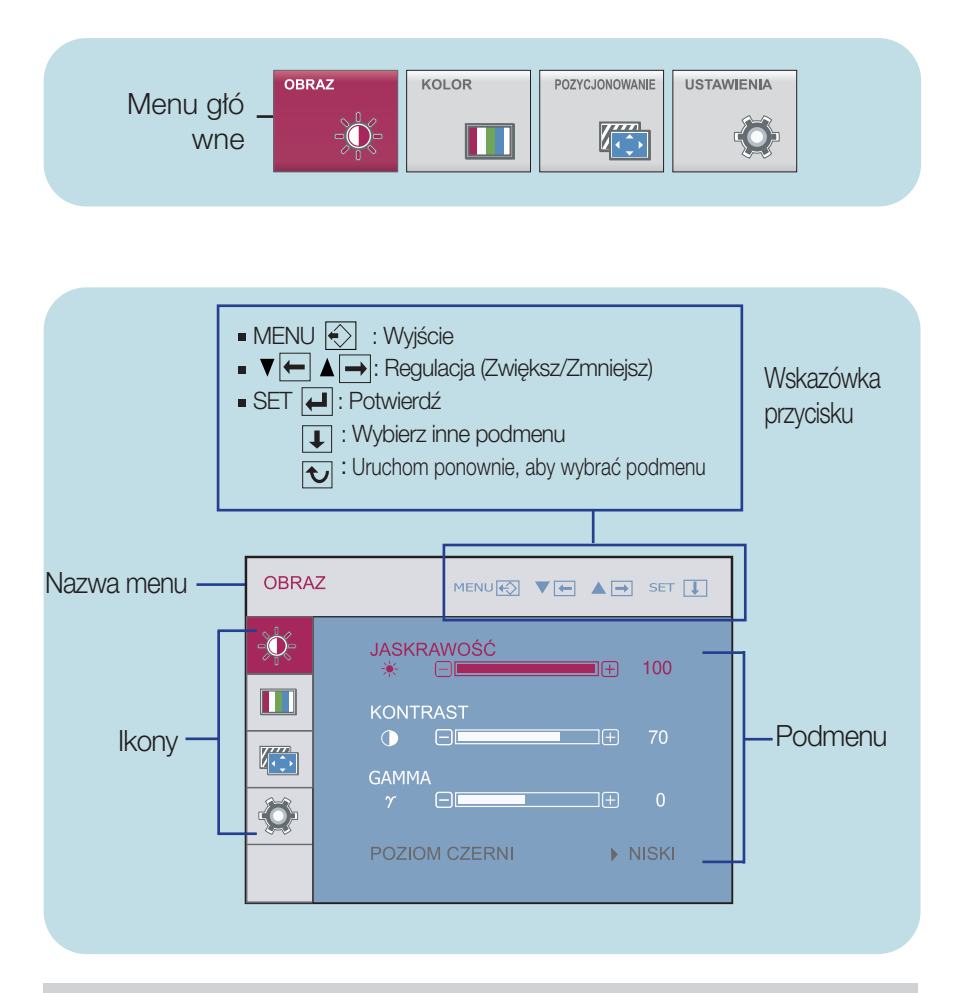

### UWAGA

Języki OSD (menu ekranowego) na monitorze mogą się różnić od przedstawionych w podręczniku.

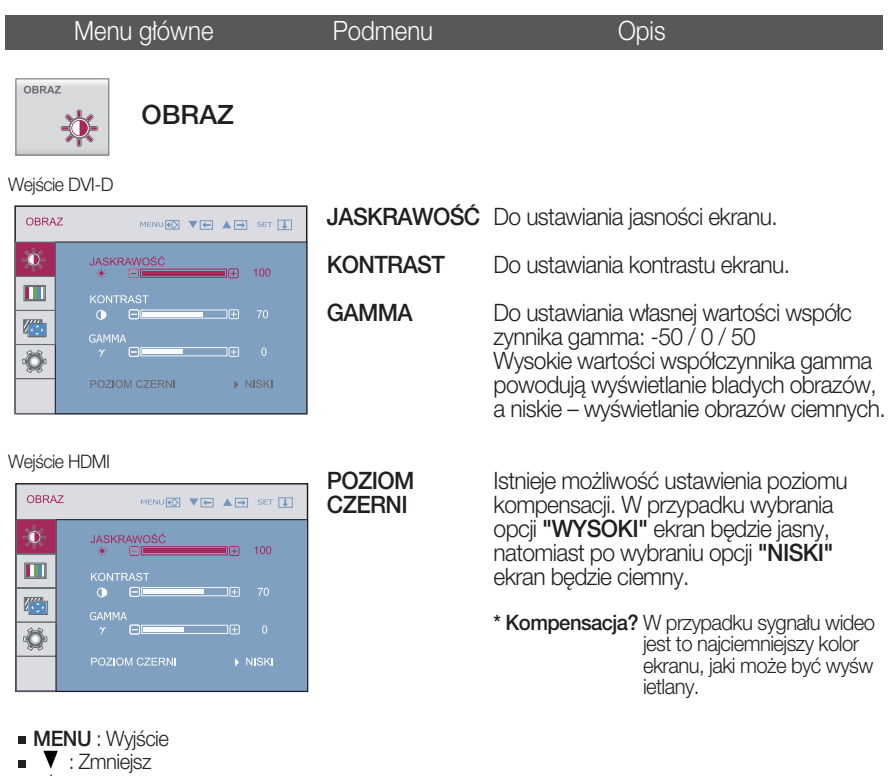

- : Zwiększ
- **SET** : Wybierz inne podmenu
- Gdy pracuje ekran 3D, funkcja JASKRAWOŚĆ, KONTRAST jest nieaktywna.

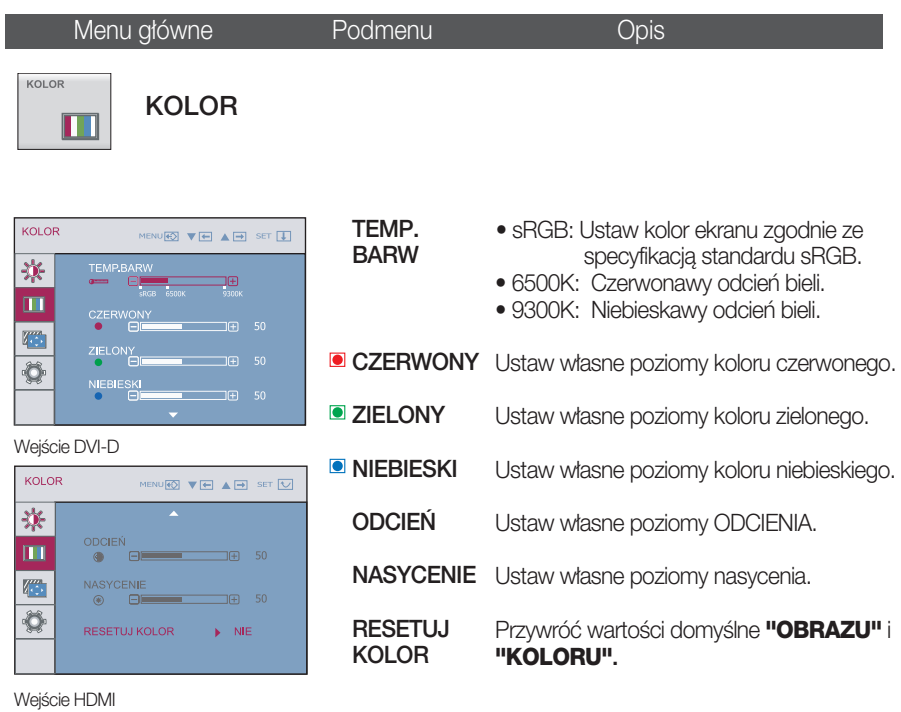

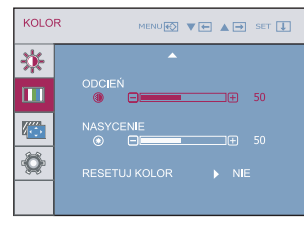

- **MENU** : Wyjście
- **▼** : Zmniejsz
- $\blacksquare$   $\blacktriangle$  : Zwieksz
- **SET** : Wybierz inne podmenu
- **EXECTATE:** Ustawienie ODCIEŃ oraz NASYCENIE mog nie by obs ugiwane dla niektórych sygna ów wej iowych.

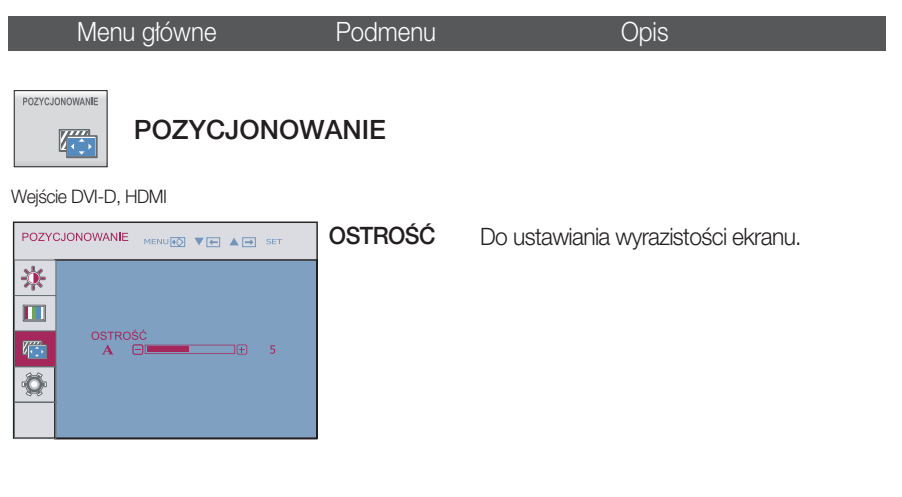

- **MENU** : Wyjście
- : Zmniejsz
- : Zwiększ
- **SET** : Wybierz inne podmenu

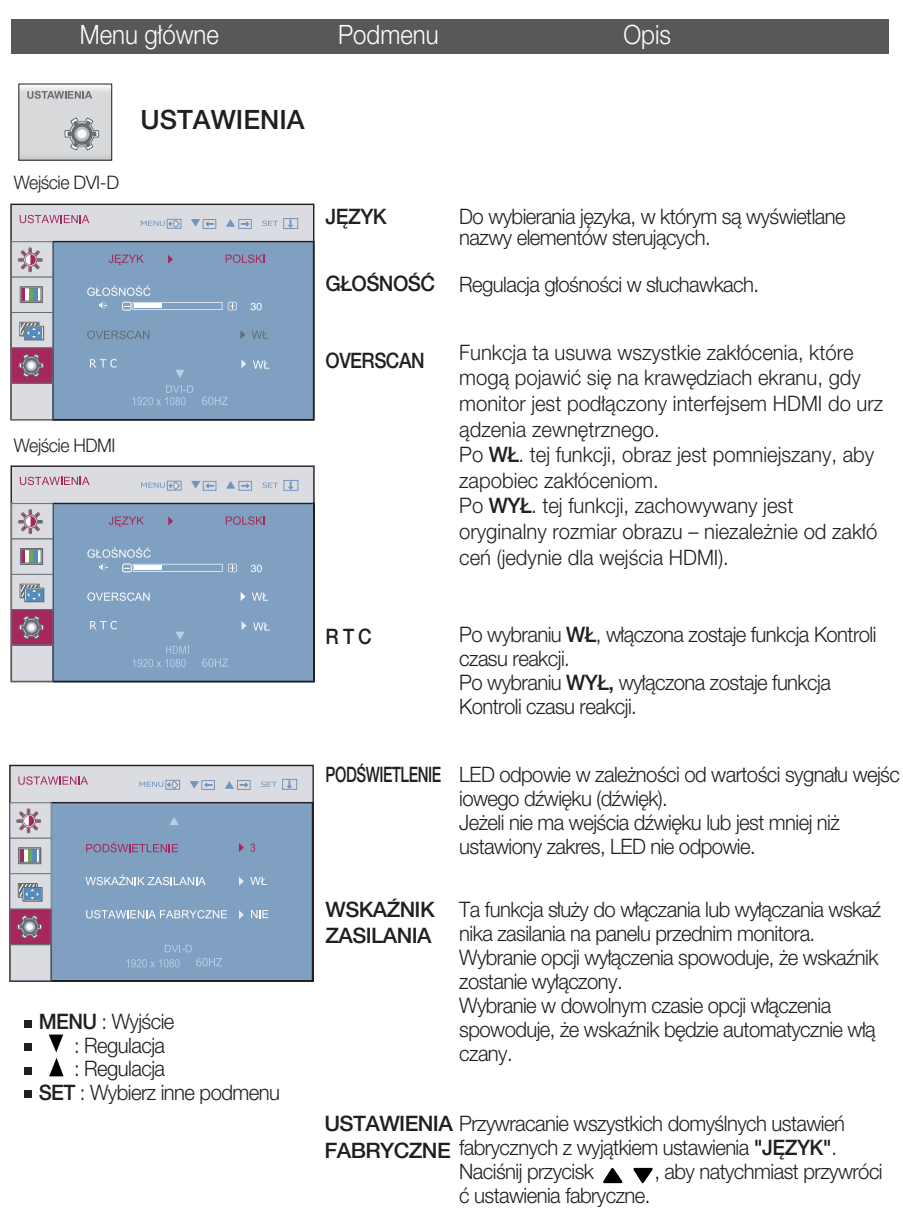

- Gdy pracuje ekran 3D, funkcja RTC jest nieaktywna.
- Jeśli to nie poprawi obrazu na ekranie, należy przywrócić domyślne ustawienia fabryczne.

Przed wezwaniem serwisu sprawdź następujące symptomy.

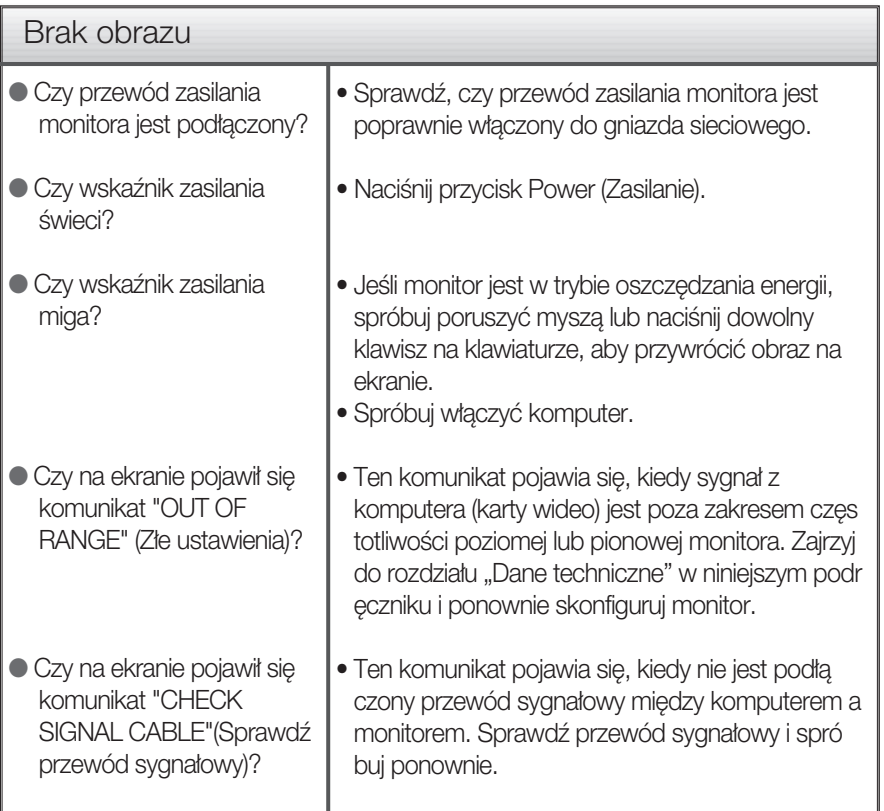

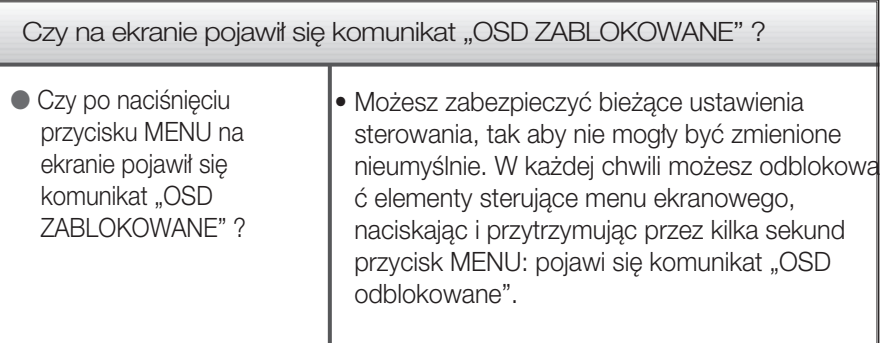

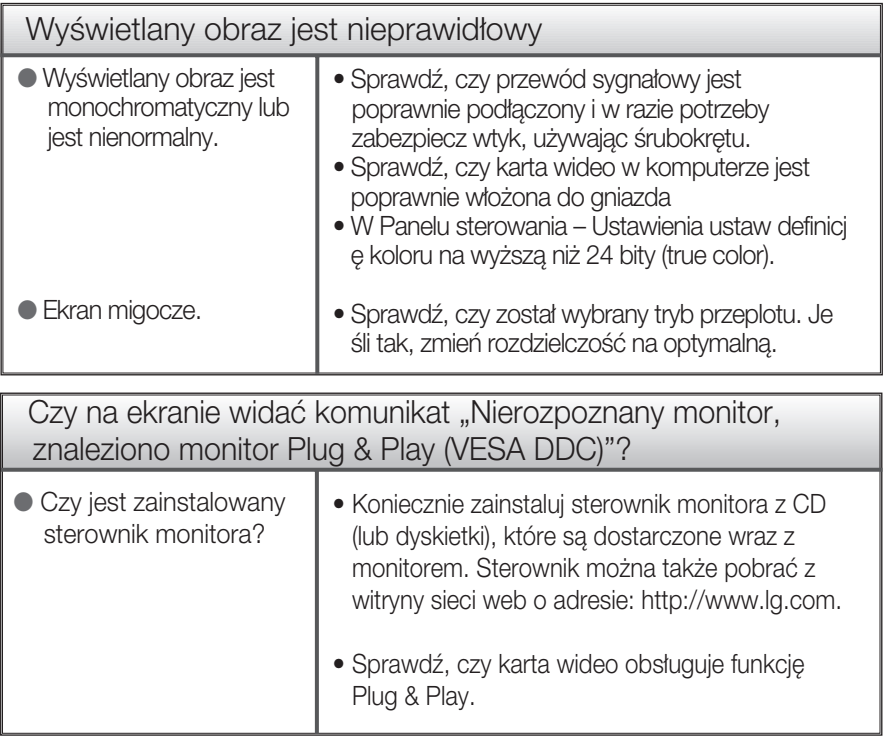

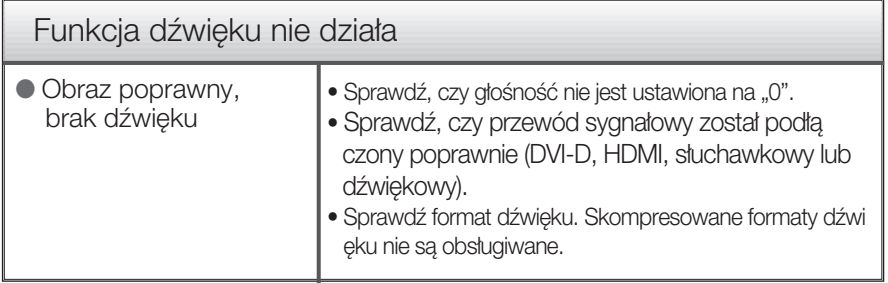

### Ważne

- Uruchom Panel sterowania -> Ekran -> Właściwości i sprawdź, czy częstotliwość lub rozdzielczość ule ły zmianie. Jeśli tak, przywróć ustawienia karty graficznej do optymalnej rozdzielczości.
- Jeśli zalecana rozdzielczość (optymalna rozdzielczość) nie jest wybrana, wyświetlane litery mogą być rozmazane, a obraz może być przyciemniony, przycięty lub skośny. Upewnij się, że wybrana została zalecana rozdzielczość.
- Metody konfiguracji mogą być różne w przypadku różnych komputerów i systemów operacyjnych, a wspomniana wyżej rozdzielczość może nie być obsługiwana przez kartę wideo. W takim przypadku należy zapytać producenta komputera lub karty wideo.

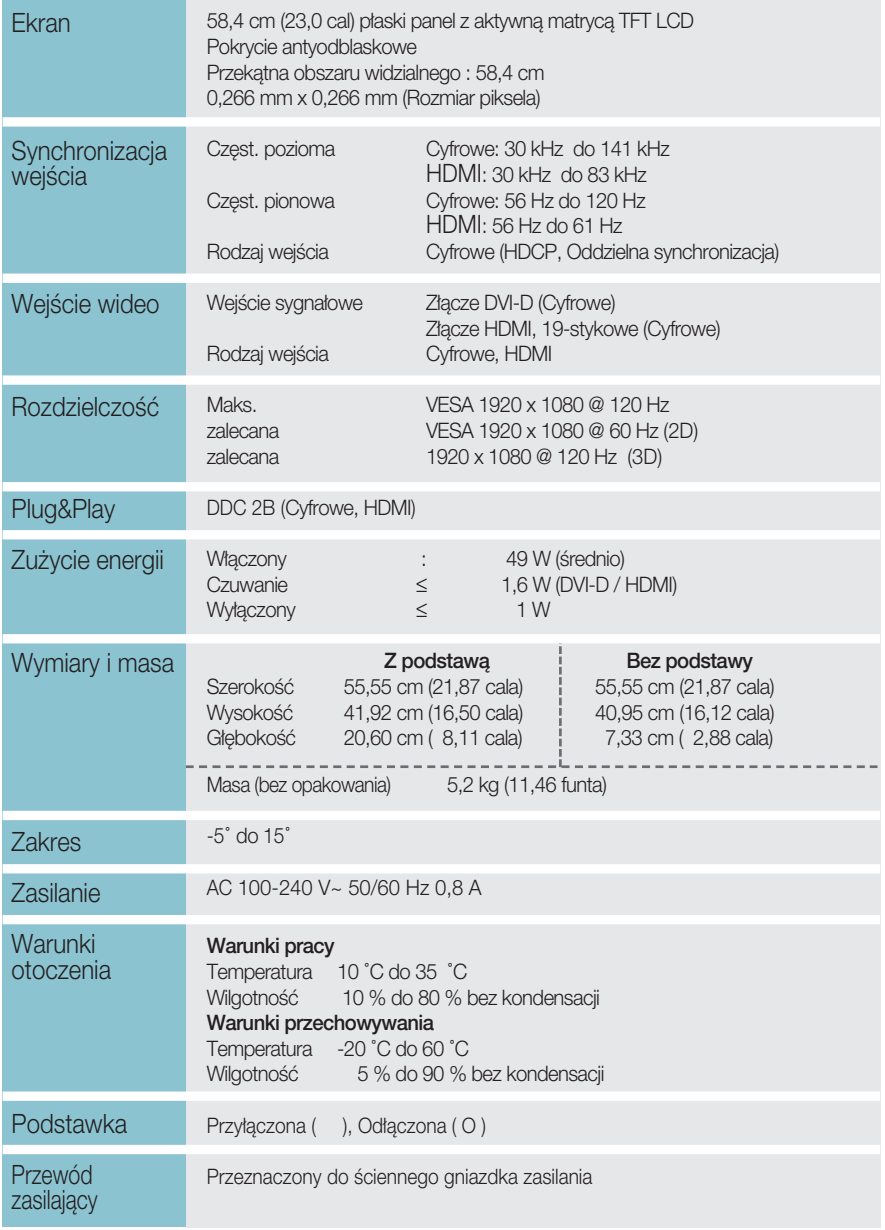

### UWAGA

Informacje w tym dokumencie mogà ulec zmianie bez powiadomienia.

## Tryby predefiniowane (Rozdzielczość)

– WEJSCIE DVI-D (sygnał cyfrowy)

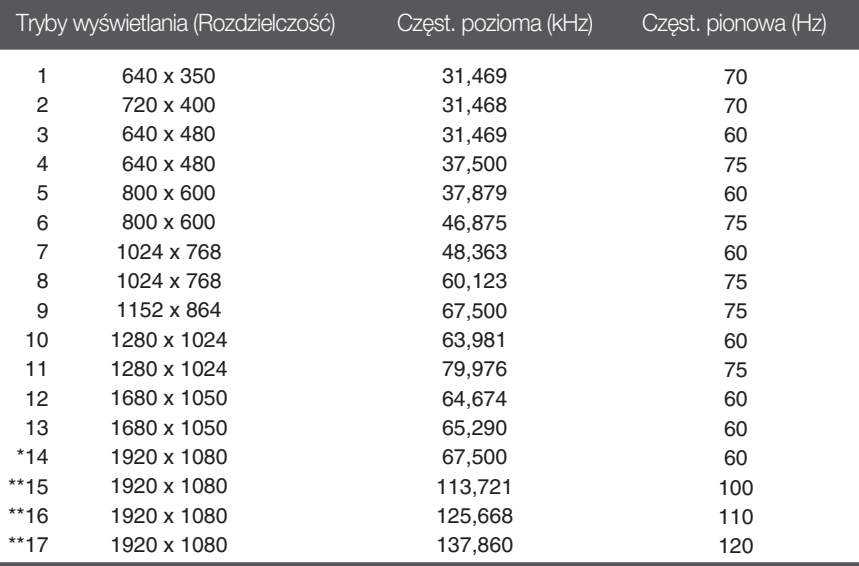

\* Tryb zalecany \*\*Wyjście w trybie 3D

## **WEJÂCIE HDMI wideo**

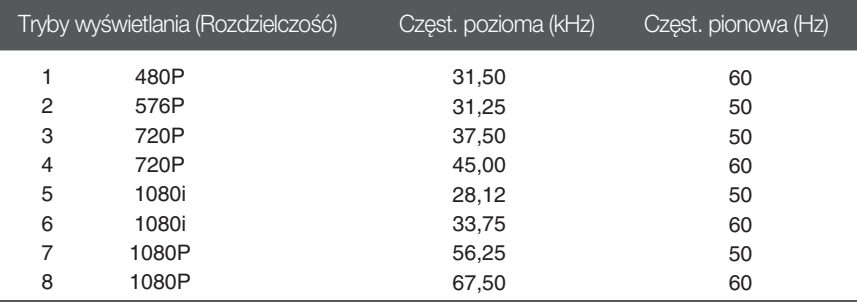

### **Wskaênik**

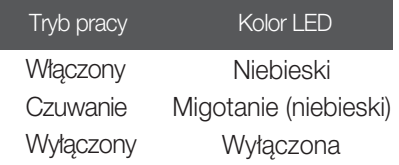

### Instalowanie zestawu do montażu ściennego

Monitor niniejszy pasuje do ściennych zestawów montażowych, lub do mocowania do innych obiektów.

1. Umieść monitor na miękkiej tkaninie ekranem w dół.

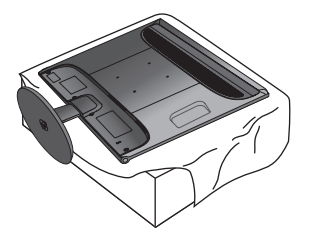

2. W celu odłączenia podstawki od głównej części monitora, należy chwycić uchwyt śruby i obrócić go w lewo.

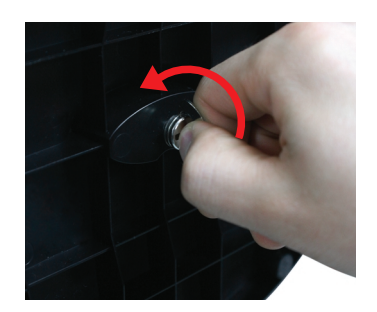

3. Wyciągnij podstawkę.

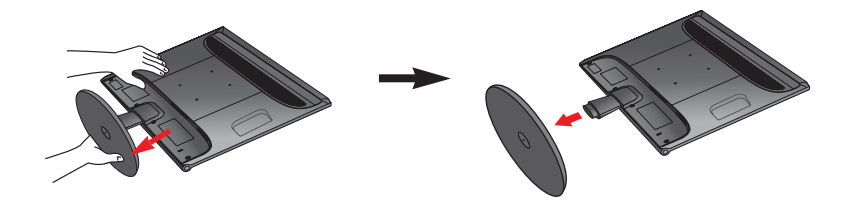

4. Zainstaluj zestaw do montażu ściennego.

### Zestaw montażu ściennego (do kupienia osobno) Konstrukcja urządzenia umożliwia postawienie go na podstawie lub zawieszenie na ścianie za pomoca zestaw do montażu ściennego. Aby uzyskać wiecej szczegółowych informacji, zapoznaj się z instrukcja instalacji dostarczana razem z zestaw do montażu ściennego.  $\bullet$

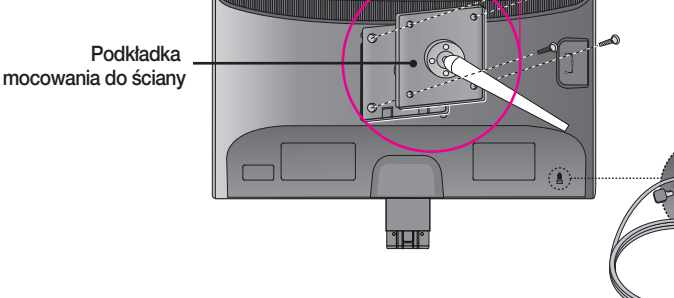

### <Wymiary do montażu śrub>

### Gniazdo bezpieczeństwa Kensington

Miejsce między otworami: 100 mm x 100 mm

Połączone z linką bezpieczeństwa, którą możn a kupić oddzielnie w wiekszości sklepów komputerowych.

### UWAGA

- Należy zastosować zestaw do montażu ściennego oraz śrubki mocujące spełniające normy standardu VESA.
- Proszę użyć poniższego standardu VESA.
	- \* 784,8 mm lub mniej (30,9 cali)
	- Grubość uchwytu ściennego: 2,6 mm
	- $-$  Śrubki: 4,0 mm (fi) x 0,7 mm (skok) x 10 mm (długość)
	- \* 787,4 mm lub mniej (31,0 cali)
	- Należy zastosować uchwyt ścienny oraz śrubki zgodne ze standardem VESA.

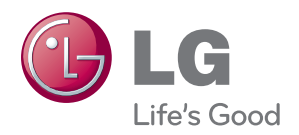

Przed przystąpieniem do użytkowania produktu należy uważnie przeczytać Zalecenia dotyczące bezpieczeństwa.

Przewodnik użytkownika (CD) należy trzymać w łatwo dostępnym miejscu.

Model oraz numer seryjny ZESTAWU znajduje się z jego tyłu oraz z boku. Należy go zapisać go poniżej w razie konieczności skorzystania z serwisu.

MODEL

NR SERYJNY

LG Electronics Polska Sp. z o. o. Al. Jerozolimskie 162a 02-342 Warszawa tel.: 0801-545454 (LGLGLG) faks: 022-48-17-888 www.lge.pl